# StarTechcom

Hard-to-find made easy®

## **2-Port USB-C and DisplayPort/USB-A Cable KVM Switch - DisplayPort - 4K 60Hz**

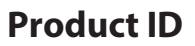

C2-D46-UAC-CBL-KVM

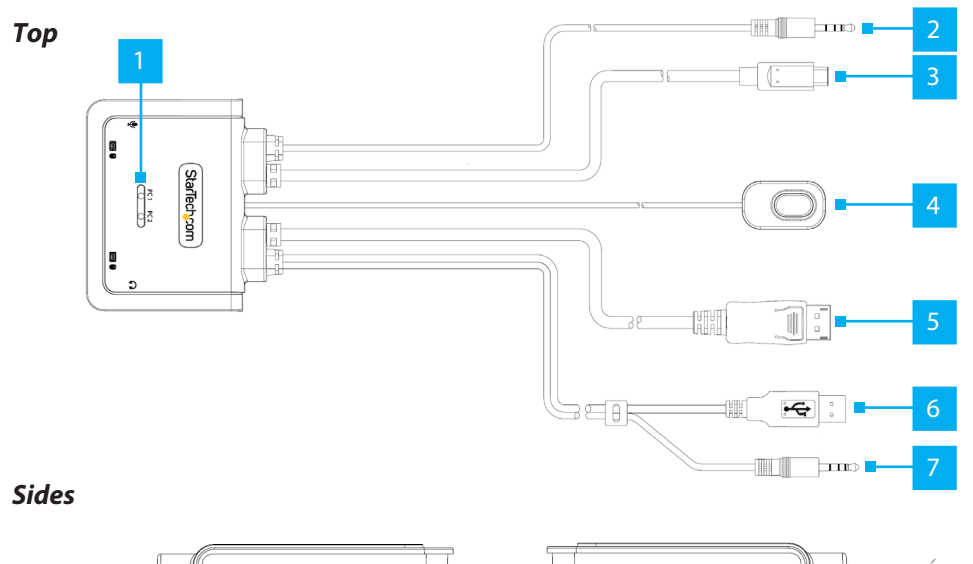

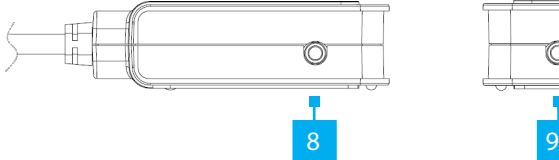

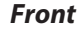

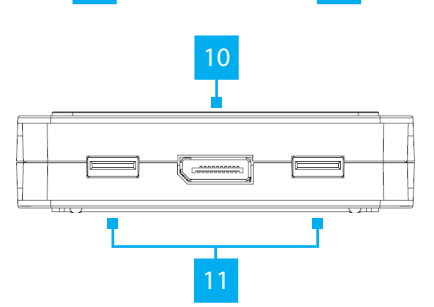

 $\circledcirc$ 

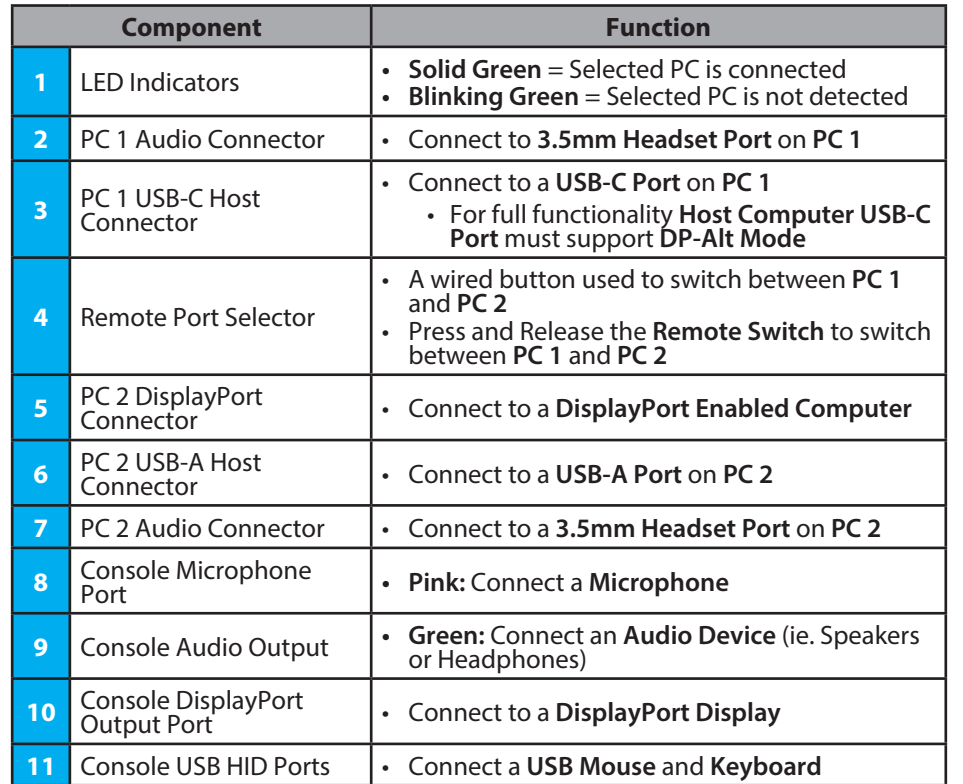

## **Product Information**

For the latest manuals, product information, technical specifications, and declarations of conformance, please visit: www.StarTech.com/C2-D46-UAC-CBL-KVM

## **Package Contents**

- KVM Switch x 1
- 3.5mm 4 Position to 2x 3.5mm 3 Position Headset Adapter x 1
- Quick-Start Guide x 1

## **Requirements**

- DisplayPort Enabled Computer x 1
- USB-C DisplayPort Alt-mode Enabled Computer x 1
- DisplayPort Cable x 1
- DisplayPort Display x 1
- USB HID Devices (Keyboard / Mouse) x 2
- (Optional) Microphone x 1
- (Optional) Powered/Active Stereo Speakers or Headphones x1
- (Optional) Headset x 1

*Note: A Headset may require the use of a Headset Adapter. Please check with the manufacturer of the Headset for more details.*

## **Installation**

#### **Connect the Computers**

*Note: Power off all Computers, Displays, and Peripherals before completing the following installation steps.*

1. Connect the built-in **PC 1 USB-C Host Connector** to a **USB-C Port** on **PC 1.**

**Note:** *For full functionality Host Computer USB-C Port must support DP-Alt Mode*

- 2. (Optional) Connect the built-in **PC 1 Audio Connector** to a **3.5mm Headset Port** on **PC 1**.
- 3. Connect the built-in **PC 2 USB-A Host Connector** to a **USB-A Port** on **PC 2.**
- 4. Connect the built-in **PC 2 DisplayPort Connector** to a **DisplayPort Output Port** on **PC 2.**
- 5. (Optional) Connect the built-in **PC 2 Audio Connector** to a **3.5mm Headset Port** on **PC 2**.

*Note: If PC 2 has separate Headphone and Microphone ports, you may need to use the included 3.5mm 4 Position to 2x 3.5mm 3 Position Headset Adapter.*

#### **FCC Compliance Statement**

This equipment has been tested and found to comply with the limits for a Class B digital device, pursuant to part 15 of the FCC Rules. These limits are designed to provide reasonable protection against harmful interference in a residential installation. This equipment generates, uses and can radiate radio frequency energy and, if not installed and used in accordance with the instructions, may cause harmful interference to radio communications. However, there is no guarantee that interference will not occur in a particular installation. If this equipment does cause harmful interference to radio or television reception, which can be determined by turning the equipment off and on, the user is encouraged to try to correct the interference by one or more of the following measures:<br>• Reorient or relocate the receiving antenna.

- 
- 
- Increase the separation between the equipment and receiver.<br>• Connect the equipment into an outlet on a circuit different from that to which the receiver is connected.<br>• Consult the dealer or an experienced radio/TV tech
- This device complies with part 15 of the FCC Rules. Operation is subject to the following two conditions:

(1) This device may not cause harmful interference, and (2) this device must accept any interference received, including interference that may cause undesired operation. Changes or modifications not expressly approved by StarTech.com could void the user's authority to operate the equipment.

#### **Industry Canada Statement**

This Class B digital apparatus complies with Canadian ICES-003.

Cet appareil numérique de la classe [B] est conforme à la norme NMB-003 du Canada.

CAN ICES-3 (B)/NMB-3(B)

This device complies with Industry Canada licence-exempt RSS standard(s). Operation is subject to the following two conditions:

(1) This device may not cause interference, and (2) This device must accept any interference, including interference that may cause undesired operation of the device.

Le présent appareil est conforme aux CNR d'Industrie Canada applicables aux appareils radio exempts de licence. L'exploitation est autorisée aux deux conditions suivantes:

(1) l'appareil ne doit pas produire de brouillage, et (2) l'utilisateur de l'appareil doit accepter tout brouillage radioélectrique subi, même si le brouillage est susceptible d'en compromettre le fonctionnement.

#### **Warranty Information**

This product is backed by a two-year warranty.

For further information on product warranty terms and conditions, please refer to www.startech.com/warranty.

## **Connect the Console**

- 1. Connect a **USB Mouse and Keyboard** to the **Console USB HID Ports**, located on the front of the **KVM Switch**.
- 2. Connect a **DisplayPort Cable** from the **DisplayPort Display**, to the **Console DisplayPort Output Port**, located on the front of the **KVM Switch**.
- 3. (Optional) Connect a **3.5 mm Audio Cable** from the **Stereo Speakers** or **Headphones** to the **Speaker Audio Port** (green), located on the side of the **KVM Switch**.
- 4. (Optional) Connect a **3.5 mm Audio Cable** from the **Microphone** to the **Microphone Audio Port** (pink), located on the side of the **KVM Switch.**

## **Operation**

## **Switching with the Remote Port Selector**

To switch between which **Host Computer** is active, press and release the button on the **Remote Port Selector**.

#### **Software Operation**

Install the **KVM Switching Software** on each computer connected to the **KVM Switch**  to use features such as autoscan, fixed audio, and more.

*Note: To download the latest KVM Switching Software, please visit: www.StarTech.com/C2-D46-UAC-CBL-KVM*

## **Hotkey Reference Guide**

*Note: Each hotkey sequence keystroke should be pressed within two seconds.*

**Keyboard with Scroll Lock:** To switch **Computers** the hotkey combination is Scroll Lock + Scroll Lock + 1 - 2

**Keyboard with no Scroll Lock:** Use the available software to define the new hotkey sequence

#### **Limitation of Liability**

In no event shall the liability of StarTech.com Ltd. and StarTech.com USA LLP (or their officers, directors, employees or agents) for any damages (whether direct or indirect, special, punitive, incidental, consequential, or otherwise), loss of profits, loss of business, or any pecuniary loss, arising out of or related to the use of the product exceed the actual price paid for the product. Some states do not allow the exclusion or limitation of incidental or consequential damages. If such laws apply, the limitations or exclusions contained in this statement may not apply to you.

#### **Safety Measures**

• If product has an exposed circuit board, do not touch the product under power.

#### **Mesures de sécurité**

- Si l'un des circuits imprimés du produit est visible, ne pas touchez le produit lorsqu'il est sous tension.
- **安全対策** • 製品に露出した状態の回路基盤が含まれる場合、電源が入っている状態で製品に触らないでください。

#### **Misure di sicurezza**

• Se il prodotto ha un circuito stampato visibile, non toccare il prodotto quando è acceso.

#### **Säkerhetsåtgärder**

Can

• Rör aldrig vid enheter med oskyddade kretskort när strömmen är påslagen.

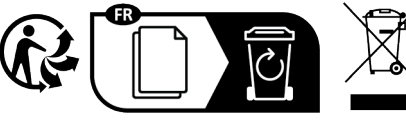

À DÉPOSER<br>EN MAGASIN À DÉPOSEF<br>EN DÉCHÈTEI Cet appareil et ses cordons se recyclent U

**StarTech.com Ltd.** Siriusdreef 17-27 2132 WT Hoofddorp The Netherlands

Points de collecte sur www.quefairedemesdechets.fr<br>Privilégiez la réparation ou le don de votre appareil !

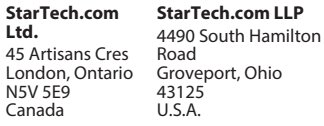

**Ltd.** Unit B, Pinnacle 15 Gowerton Rd, Brackmills Northampton NN4 7BW

**StarTech.com** 

FR: startech.com/fr DE: startech.com/de ES: startech.com/es NL: startech.com/nl IT: startech.com/it JP: startech.com/jp